# 《电子商务图像处理技术》课堂革命实践与创新模式研究 ——以《制作饮品宣传单》任务为例

# 刘小璞

(襄阳职业技术学院,湖北 襄阳 441050)

摘要:《电子商务图像处理技术》是电子商务专业学生的一门专业必修课,主要学习常用工具的使用、抠图、修图、调色、合成、 特效等基础操作和综合案例实践。在本门课程的课堂革命研究中,根据高职教育教学的特点及学生的学习特点,以多重评价环节为导向, 综合项目实施为载体,将基础操作、能力提升、文化熏陶、商业应用有机融合的教学理念,设计到课程教学的方方面面,以求达到增强 技能实战运用的功效。

关键词:图像处理;课堂革命;项目化教学 DOI:10.12373/xdhjy.2022.04.4673

#### 一、背景描述

《电子商务图像处理技术》是电子商务专业学生的一门专业 必修课,该课程为网站设计、网店美工、商品信息采集与处理等 多门专业课程提供了基础的学习保障。该课程学习过程中,使用 到的工具软件即 Adobe Photoshop CS6 及以上版本,它具有强大的 平面图像处理功能,被广泛应用在照片处理、包装设计、广告设计、 logo 设计、网页设计及多媒体制作等多个领域。

在本门课程的课堂革命研究中,我根据高职教育教学的特点, 以及学生的学习特点,以多重评价环节为导向,综合项目实施为 载体,将基础操作、能力提升、文化熏陶、商业应用有机融合的 教学理念,设计到课程教学的方方面面,以求达到增强技能实战 运用的功效。

## 二、主要目标

在以往教学中,教师往往过分注重 PS 技能操作和基础图片制 作等任务,忽视了对学生向善向美方面的引导,在本门课程的教 学改革中,我们的课程整体设计时能够融入中国传统文化,将荆 楚、汉水流域的艺术形式及汉水流域的商道文化视觉形象,体现 在课堂教学中,让教学有深度内涵,增强学生的自豪感,自信心。 审美想象建立在审美知觉的基础上,围展开创造性的心理过程, 学生可以思接千载,可以精骛八极,心游万仞。

课程思政元素自然融入,可以有效改善技术操作类课程育人 元素不足的问题,以课程自身的特点与企业岗位需求为出发点, 结合学生的实际情况开展课堂革命,融入本地文化特色,强化商 业思维,以达到更好的专业教学效果,让学生掌握的技能更加实用、 适用于真实工作场景。

# 三、教学过程

在教学过程中,按照以下思路进行设计:注重美育 + 商业实战, 适当融入课程思政的内容,引导学生向善向美,设计时按照课前 - 课中-课后的思路,课前发布一些相关美图,美文和一些简单任 务,让学生先看先练,体会"美";课中点评任务 + 拔高任务难度, 讲解重难点;课后进行商业拓展任务练习。

接下来以《制作饮品宣传单》任务为例,详细阐述教学过程。 (一)教学目标 根据前期调研,我们制定了这次任务的教学目标: 1. 学习目标: 掌握 PS 文字工具和图层混合工具的使用方法; 掌握商业案例中排版的一般规则。 2. 能力目标: 能够综合运用多种制图工具完成商业海报制作; 能够灵活运用排版配色规则提升作品美感。 3. 素质目标 培养学生的团队协作能力; 激发学生向善向美的职业意识。 (二)课前任务导入 在课前教师发布了几组导学任务,学生以小组为单位自主完

成:

1. 利用互联网收集国内、国外饮品广告海报、课上展示分析 画面美在何处。

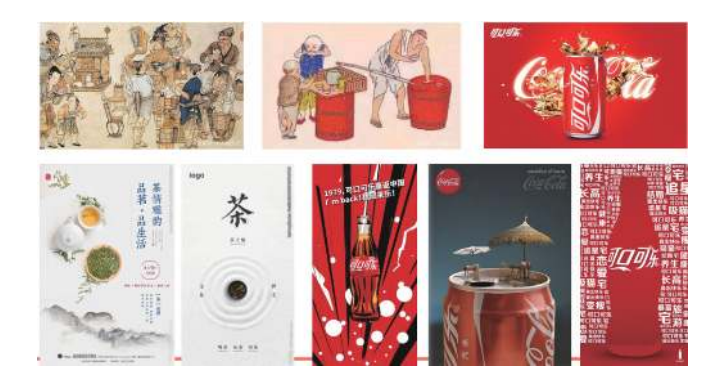

2. 利用互联网收集万里茶道走襄阳的相关故事和图片(感受 襄阳茶文化、商道文化)。

# 万里茶道走襄阳

 $\bullet$ 

作者:王主宗

MAIRILANE, MILITANIANAASK, -NUMMOSTA<br>N. GS.LT, INITA<mark>BMA</mark>HSH, MAMPIANISH, K VERTSSERING GEORGED ALEND, COUR RIPE-MARAL, AZABRONIK<br>NHP公集, 大的头, 背的头, 光

**RMARINER, IL-195518, ILSARISSERRISKE** 

(三)课中任务实施

1. 发布课中任务:制作饮品宣传单

(1)使用蓝色的背景色,营造出清凉、舒适的氛围。

(2)图片和文字相互搭配,展示出产品的口味和特色,体现 出新鲜清爽的特点。

(3)整体设计简单大方,颜色清爽明快,易使人产生购买欲望。

(4)设计规格均为 210mm(宽)×297mm(高),分辨率为 120 dpi。

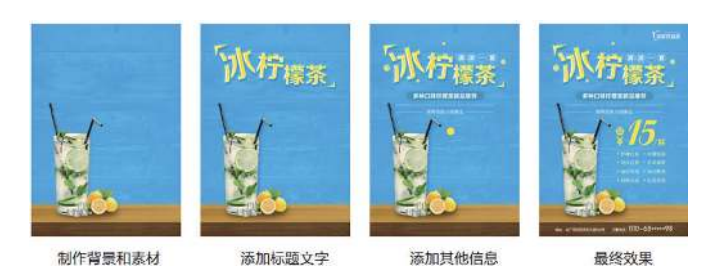

## 2. 提交作品分析

根据学生提交作品进行互评和教师点评,特别是针对有问题 的作品重点讲解。

在对学生学习成果的整个评价环节中,主要采取教师评价为 主导,学生自评与学生互评的形式为辅助的总体评价方式。在教 师评价中,通过对学生的作业或作品认真的评判和细致的指导, 有利于学生快速提高。而在学生自评环节,可以通过相同项目的 优秀案例展示,让学生自己找到差距或者可提高的空间,给自己 一个理性而又中肯的评分,让学生在不断超越自我中快速成长。 最后,有效地学生互评机制,又促使学生之间学习方法和技巧的 相互交流和融合,让学生在操作实践的过程中,找准定位,快速 成长。

3. 任务实施步骤梳理

重点是第 2、3 的步骤关键字体大小,图与文字的关系。图层 样式和文字的艺术效果。

4. 重难点突破

重点讲解图层样式、文字特效与构图与版式。拓展讲解商业 案例中排版的一般规则,加深印象,进一步拔高技能。

5. 电商项目模拟实战

发布实战任务:请大家按照淘宝网上钻石展位图片的要求, 改变版式,进行创作。

让学生体会一下:线下海报和线上钻展图的构图、排版上的 不同,哪种方式更能引流,怎样用图营销?

(四)课后拓展提升

发布课后任务:

1. 熟练使用快捷键,循序渐进,提高作图效率;

2. 完成课后拓展练习:制作咖啡宣传单,完成提交至云课堂。 (五)任务小结

图片、配色、布局和文字是影响网店美工设计的四个主要因素, 在网店装修和产品描述时要对这些内容做些深入的了解,为设计 出更有吸引力的网店装修作品。

 本项目任务在让同学们了解 Photoshop 基础知识,基本操作 的基础上,掌握软件的文字特效功能、图层样式、构图版式。同 时理解一个好商品详情页是一个店铺的灵魂,每个商品详情页都 包含文字信息,为了让主题文字更富艺术感和设计感,可以在设 计主题文字时使用一些简单的创意文字来装点。

#### 四、条件保障

(一)软硬件保障

多媒体机房、PS cs6 版本及以上、云课堂

(二)资源资料

课前教师需提前搜集相关案例资源,如万里茶道走襄阳的相 关故事和图片、饮料海报制作相关素材等。

## 五、实际成果、成效及推广情况

(一)学习成绩

课堂革命实施之前,平均每个班有 10% 左右的学生作品分数 在 70 分以下,90 分以上的学生人数在 5% 左右, 班级平均成绩在 73 分左右。经过优化教学过程,70 分以下学生人数明显降低到 3% 以下,90 分以上的学生多达 15% 以上,班级平均成绩在 85 分左右。

# (二)学生能力

通过近两次学生参加技能抽考和专业技能竞赛成绩来看,学 生动手操作熟练程度得到提升,运用已学知识解决实际问题的能 力得到了很大提高。

(三) 商业意识

学生在经过有意识的指导之后,学生在完成作品时体现出了 美感,也能将作品与电子商务有机结合,由此可见,学生具备了 一定的商务能力。

#### 六、体会与思考(评价与认识)

在高职《电子商务图像处理技术》课程的教学中,以课程自 身的特点与企业岗位需求为出发点,结合学生的实际情况开展课 堂革命,融入本地文化特色,强化商业思维,达到了较好的专业 教学效果,教师教学能力、学生操作能力等方面都得到了提高。

## 参考文献:

[1] 王静 . 高职电子商务专业《Photoshop 图形图像处理》课程 教学改革方案 [J]. 读与写·教育教学版,2017(07).

[2] 马庆祥 .《图形图像处理》课程教学改革与实践探析 [J].《商 情》,2017(33).